# ATP 荧光法微生物(细菌总数)快速检测系统

# 使用说明书

# 第一部分 ATP 荧光法微生物(细菌总数)快速检测系统简介

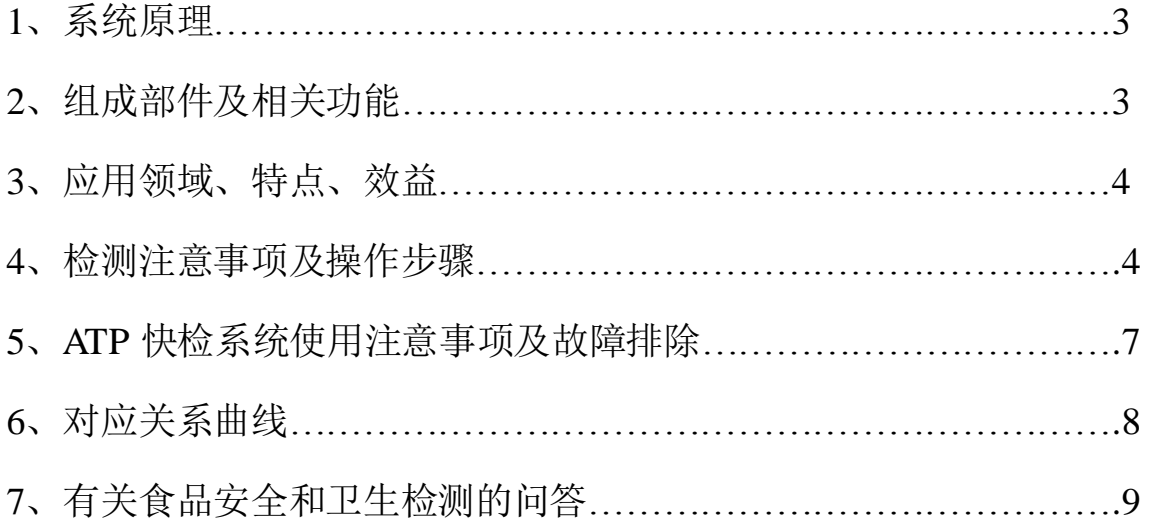

# 第二部分 ATP 荧光法微生物(细菌总数)快速检测系统使用说明

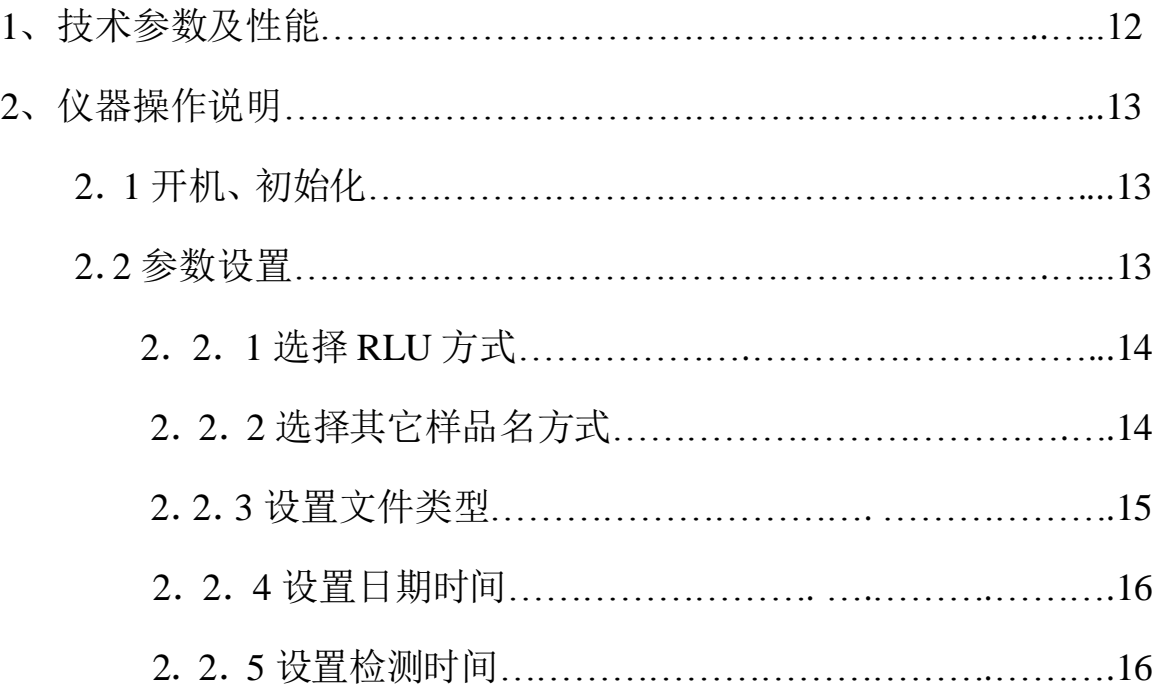

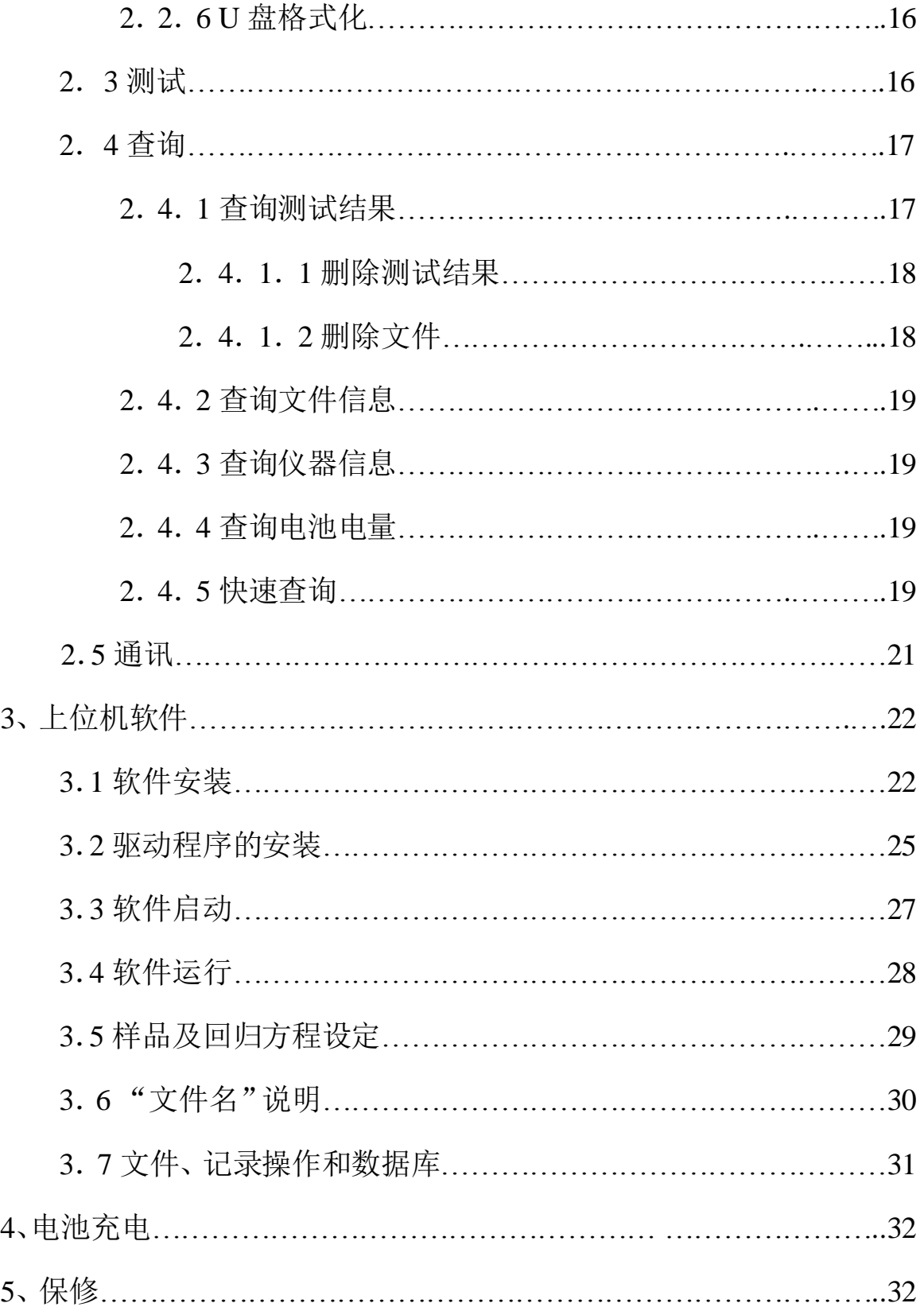

## 第一部分 ATP 荧光法微生物(细菌总数)快速检测系统简介

## 1、系统原理

萤火虫会发光是由于它能合成将化学物质的化学能转变为光能的生物催化剂 —萤火虫荧光素酶(简称虫光素酶,luciferase)、虫荧光素(D-luciferin)以及所有 细胞生物都产生的生物能量物质—三磷酸腺苷(ATP)。在有氧的条件下,虫光素 酶催化虫荧光素和 ATP 之间发生氧化反应,形成氧化荧光素并发出荧光,其生化 反应式如下:

ATP+D-Luciferin+O<sub>2</sub>  $\xrightarrow{Mg++}$  AMP+Oxyluciferin+PP<sub>i</sub>+CO<sub>2</sub>+Light Luciferase

上式表明,只要具备适当条件,不仅萤火虫,即使在试管中也能发出荧光。当 反应系统中,虫光素酶和虫荧光素处于过量的情况下,荧光的强弱取决于 ATP 的数 量。以检测含细菌的样品为例,细菌细胞越多,ATP 量越高,发出的荧光也就越强。 由于虫光素酶对 ATP 的反应非常灵敏,荧光强弱可通过荧光仪 10~15 秒内计量。所 以,在排除样品中非细菌 ATP 干扰的情况下,通过荧光值就能确定样品中细菌 ATP 的含量,从而确定细胞数量,因此,此系统为半定量快速检测系统。

## 2、组成部件及相关功能

#### **2.1** 试剂组,按检测操作顺序分为:

(1)体细胞裂解试剂(TRA),能专一而有效地裂解样品中的非细菌细胞(体 细胞)并释出 ATP,然后,通过过滤比色杯底部的滤膜将其排除。

(2)细菌细胞裂解试剂(XRA),能专一而有效地裂解样品中细菌细胞并释出 ATP。

(3)荧光反应试剂组(LLR),能与样品中的细菌 ATP 相互作用并有效地发出 荧光。

#### **2.2** 微量荧光检测仪(也称微量光度计),准确计量检样的荧光值。

#### **2.3** 可供 **100** 次测定的样品预处理耗材。

(1)放置过滤比色杯的杯架一个。

(2) 加压器一个, 用于加压、排出体细胞 ATP 和试剂组。

(3)带滤膜荧光反应比色杯 100 个,为荧光反应容器。

(4)专用无菌吸水纸,置于过滤比色杯架,吸收加压后流出的液体。

(5)带密封圈专用无菌浓缩器,用于浓缩样品。

(6)自备微生物学无菌操作所需常规用具、器皿,样品采集无菌、无 ATP 的 容器、塑料袋、手套、镊子等。

## 3、应用领域、特点、效益

## 使用 **ATP** 荧光法细菌快检仪实施食品、饮料、乳品加工等全程卫生学监测

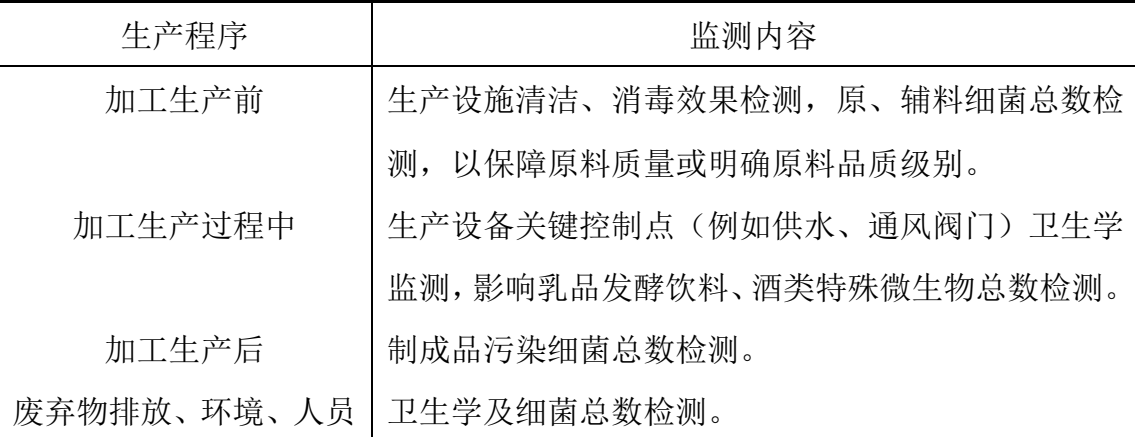

## 4、检测注意事项及操作步骤

#### **4.1** 试剂的准备和注意事项:

4.1.1 本公司提供的"ATP 荧光法细菌总数快检系统"所含试剂组和微量荧光 检测仪需匹配使用,不可用其它试剂替代。

4.1.2 LLR 试剂(含萤火虫荧光素酶和 D-荧光素)应在冰箱冷冻室-20℃中贮存, 有效期 6 个月。LLR 试剂组易变质, 室温下不得超过 8 小时, 在 0-4℃有效期为 3 天。

4.1.3 试剂(LLR)在用于检测前按规定低温存放,检测前 20 分钟取出平衡到 室温方可应用。如果超过有效期,应弃用,重新购置。体细胞裂解试剂(TRA)及 细菌细胞裂解试剂(XRA)4℃保存。

4.1.4 检测应按微生物学常规无菌操作程序进行,并切实注意萤火虫荧光素酶对 ATP 极其敏感,生物材料容易引起 ATP 交叉污染的特性,才能取得准确、真实的检 测数据。

4

#### **4.2** 检测样品的预处理:(操作过程中需配戴一次性无菌手套)

4.2.1 固体样品处理:

无菌操作称取 25g 被检固体样品溶于 225mlPBS 溶液(磷酸盐缓冲液, GB/T4789.28-2003 中 3.22 规定)中,混匀后抽取液体部分进行测试。(注:溶于 PBS 后所测结果为每克样品稀释 10 倍后所得光值)

4.2.2 物表及操作台面处理 :

取无菌棉签,在棉签头部滴加 4 滴体细胞裂解试剂(TRA), 用此棉签在被测处横 竖往返均匀涂擦,并随之转动棉签,采样总面积 100cm<sup>2</sup>。将棉签置于 1mlPBS 溶液中 摇匀,备用。

4.2.3 液体样品处理:

过分粘稠或颜色深重的样品必须用 PBS 溶液做适当稀释后进行检测。液体样品 或以上样品前处理后光值太小,可视需要适当浓缩。

液体被检样品含细菌细胞数若高于 1000cfu/ml 时可直接抽取 50 ul 被检样品进 行测试。如果液体被检样品含细菌细胞数低于 1000cfu/ml 时应进行浓缩处理,浓缩 方法如下:

打开专用浓缩器,用无菌镊子取无菌过滤比色杯放入专用浓缩器内,注意上下 胶圈放好,以免浓缩样品时发生泄露,拧紧浓缩器。用一次性无菌医用针管抽取 10ml 或其整倍数的被检样品,接到专用浓缩器上进行浓缩,用适当的压力缓缓地往下推 注射器的柱塞(此时被检液体样品中的细菌被过滤比色杯的微孔滤膜截留,液体部 分通过滤膜被排出)直到注射器与浓缩器中的液体部分完全被推出,拧开浓缩器, 用消毒过的镊子从浓缩器中取出过滤比色杯备用。

#### **4.3** 样品检测步骤:

4.3.1 开机

4.3.1.1 打开仪器电源前,拉开仪器抽屉,确保抽屉小槽内清洁无异物,关闭抽 屉。

4.3.1.2 打开电源,进行初始化及参数设置。(详见第二部分之 2 "仪器操作说 明" )

4.3.1.3 准备测试时, 返回到主菜单界面(如下图), 光标移动到"测试"选项。

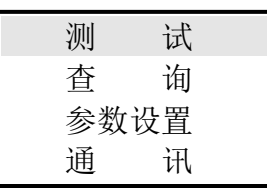

4.3.2 试剂组本底的测定

4.3.2.1 取出比色杯架,中间垫放 5 张专用吸水纸,将未放置样品的过滤比色杯 放入架孔内。

4.3.2.2 拿起带白盖的 TRA 体细胞裂解试剂, 向杯中滴加 4 滴, 再用加压器置 杯顶加压,排出杯中所有液体,由吸水纸吸净。再次重复滴加 4 滴 TRA 体细胞裂 解试剂,加压排出杯中所有液体,由吸水纸吸净。

4.3.2.3 拉开抽屉后,屏幕显示准备测试状态(如下图)。从杯架上取下过滤比 色杯置于仪器可拉动抽屉小孔内。

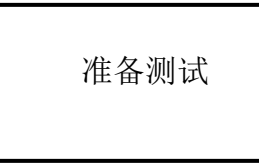

4.3.2.4 拿起带绿色盖的 XRA 细菌细胞裂解试剂, 垂直滴加 2 滴于杯中。

4.3.2.5 用移液器从 LLR 试剂瓶吸取荧光反应试剂 50 ul 加入杯底, 缓和地吸挤 三次混匀。关闭抽屉,开始测试。(注意: 加入 LLR 试剂后, 反应已经开始, 所以 操作应该迅速,务求操作时间一致,对样品测试达到平行数据十分关键。测量完毕 前不可再拉动抽屉。)

4.3.2.6 本底空白 RLU 读数应低于 200, 如读数过高, 则提示过滤比色杯或试剂 有污染。

4.3.3 样品测定

4.3.3.1 取出比色杯架,中间垫放 5 张专用吸水纸, 将含浓缩后样品的过滤比色 杯放入架孔内(不需浓缩的液体样品用移液器直接吸取被检样 50µl 注入过滤比色杯 内进行测试)。

4.3.3.2 拿起带白盖的 TRA 体细胞裂解试剂, 向杯中滴加 4 滴, 再用加压器置 杯顶加压,排出杯中所有液体,由吸水纸吸净。再次重复滴加 4 滴 TRA 体细胞裂 解试剂,加压排出杯中所有液体,由吸水纸吸净。

4.3.3.3 拉开抽屉后,屏幕显示准备测试状态(如下图)。从杯架上取下过滤比

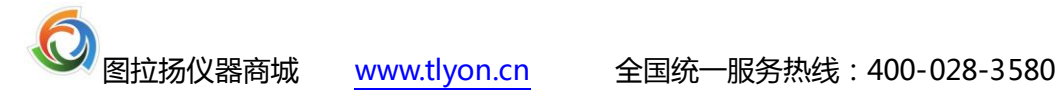

色杯置于仪器可拉动抽屉小孔内。

准备测试

4.3.3.4 拿起带绿色盖的 XRA 细菌细胞裂解试剂,垂直滴加 2 滴于杯中。

4.3.3.5 用移液器从 LLR 试剂瓶中吸 .......反应试剂 50 ul 加入杯底, 缓和地吸 挤三次混匀。关闭抽屉,开始测试。(注意: 加入 LLR 试剂后, 反应已经开始, 所 以操作应该迅速,务求操作时间一致,对样品测试达到平行数据十分关键)

4.3.3.6 根据"参数设置"所选测定模式,屏幕显示相应的测试结果。

## 5、ATP 快检系统使用注意事项、故障排除

#### **5.1 ATP** 快检系统使用注意事项:

5.1.1 检测完毕后,须将微量荧光检测仪做适当清洁以免下次使用时交叉污染。 仪表外部可用干净的微湿布巾擦拭,可拉动抽屉可用沾有少许异丙醇或酒精的棉签 擦拭。

5.1.2 为保持检测工作台不受污染,可用 75%医用酒精擦拭桌面,或在超净台内 操作。

5.1.3 操作时要戴一次性无菌手套,或用 75%医用酒精擦拭双手以免试剂、台面 污染。

5.1.4 临用前套上无菌移液管尖,使用移液器吸取或转移试剂、样品时务求准确, 避免移液器与样品或试剂交叉污染。

5.1.5 完成检测后,立即取下过滤比色杯。未取出前,避免晃动或倒置微量荧光 检测仪以免杯内试剂溅出污染光学部件。

5.1.6 冷藏或冷冻样品将导致其中微生物(细菌)细胞 ATP 量明显变化, 应于 避免,或待完全解冻平衡至室温后再做检测并设置对照。

5.1.7 高盐、高离子、高糖或高油脂组份将干扰 ATP 检测,重复加入体细胞裂 解试剂(TRA)可改善。

**5.2** 故障排除:

| 故障                    | 可能原因 | 排除方法       |
|-----------------------|------|------------|
| 在无过滤比色杯或样   1、抽屉被样品污染 |      | 用酒精擦抽屉去除污染 |

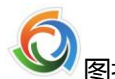

图拉扬仪器商城 www.tlyon.cn 全国统一服务热线:400-028-3580

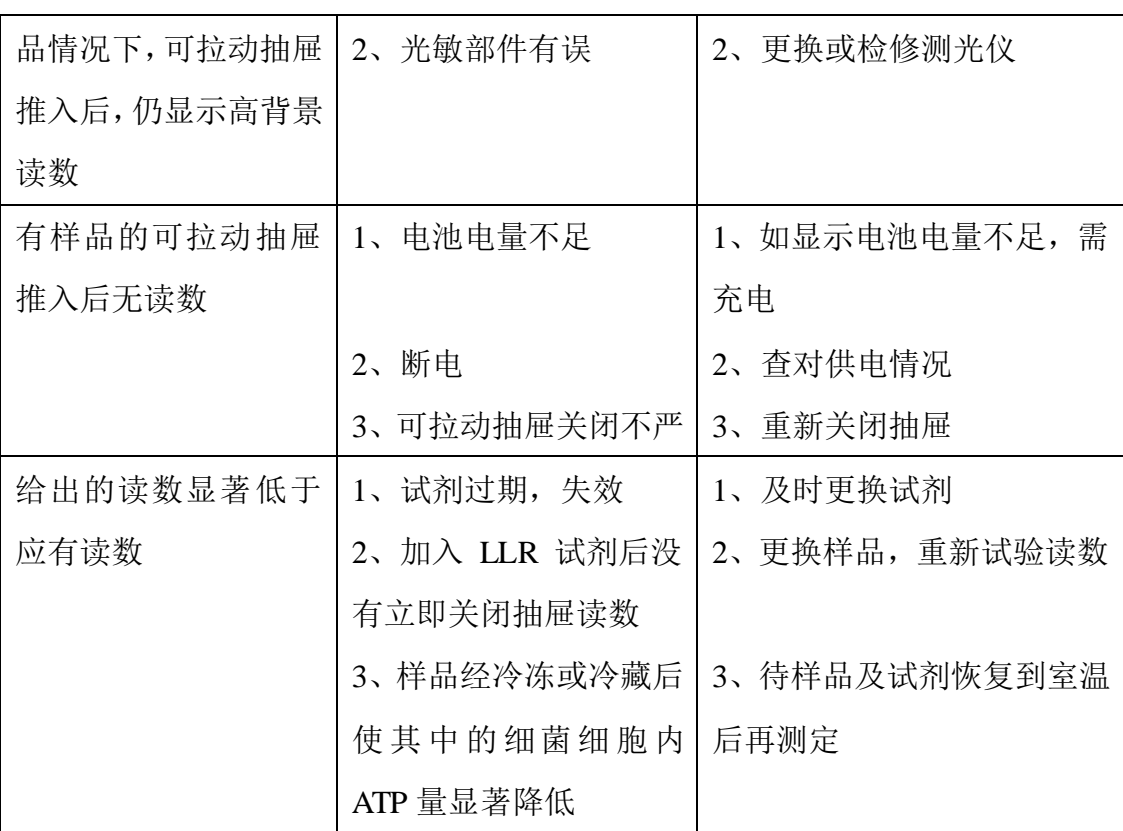

## 6、对应关系曲线

## **6.1 ATP** 浓度和相应荧光值(**RLU**)关系曲线

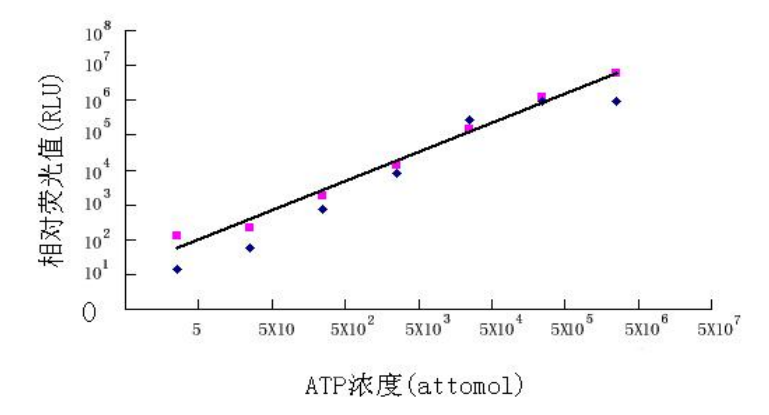

■与◆分别表示采用本公司提供的微量荧光检测仪及美国 New Horizons 公司 PROFILE-1-3560 微量荧光检测仪所得结果。分别以 log 相对荧光值 (RLU)、logATP 浓度 (atto mol)值为纵坐标和横坐标作图(y = 0.8362x + 1.175,R<sup>2</sup>=0.9866)。上图表明,在 ATP 浓度为 1pmol--1nmol 范围内, ATP 浓度与 RLU 呈线性关系。

## 6.2 不同浓度多种细菌混合物荧光值和相应细胞数关系曲线图

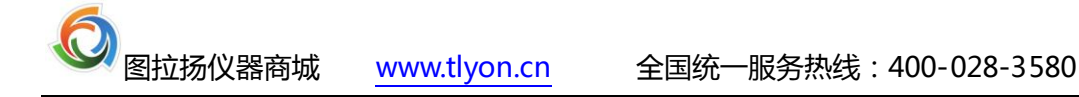

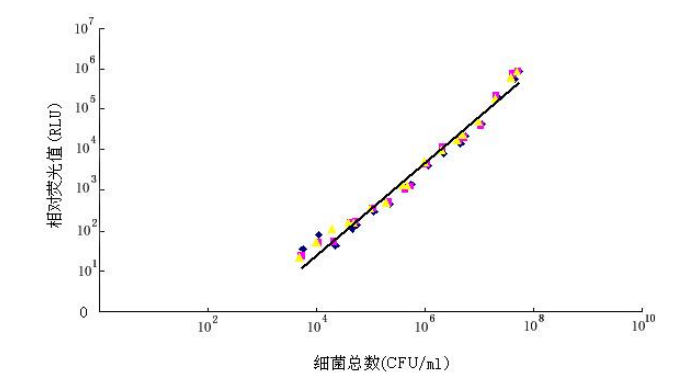

◆、■、▲分别表示三批次不同浓度大肠杆菌、枯草杆菌和金黄色葡萄球菌培养物的混合 物,进行平皿计数和相对荧光值检测(本公司微量荧光检测仪),并分别以 log 相对荧光值(RLU) 和 log 平皿计数值(cfu/ml)为纵坐标和横坐标作图。由上述关系图推演的 RLU--CFU (相对荧 光值对应细菌菌落总数)可供参考。

## 7、有关食品安全和卫生检测的问答

## 一问:哪些因素可能影响食品安全和卫生?

生物(如细菌总数超标、致病菌污染等)、化学(农药残留、有毒添加剂等)、 物理(放射污染等)及转基因产品(有害遗传效应等)四大因素。其中,以细菌污 染食物、饮用水引发食源性中毒最为常见,其危害的范围最广。

#### 二问:国内外通常采用什么方法进行食品细菌总数和卫生、防疫检测?

"常规法"和"ATP 荧光快检法"。常规法是我国卫生部规定至今仍然沿用的 方法,因此,又称"国标法",即(细菌)活细胞平皿计数法。

#### 三问:"常规法"和"ATP 荧光快检法"的共同点和主要差别是什么?

两种方法都能用于检测样品中的细菌总数,提供有关卫生防疫数据。主要差别 在"时效性",常规法至少要 1—2 天才能得到结果,快检法能在 1—5 分钟内得到 实时检测数据。

#### 四问: 为什么两种方法在"时效性"上有这样大的差异呢?

因为它们所依据的基本原理各不相同。"常规法"是让检样中原先看不见的细 菌细胞,在稀释涂布后通过在营养琼脂培养基上 37℃,48 小时的保温培育,这样, 一个活的细菌细胞经多次分裂繁殖形成数以亿计,肉眼可见的细菌集群(菌落), 然后通过计数得到结果,即菌落形成单位/毫升(克)[CFU/ml(g)]。

"ATP 荧光快检法"则基于虫光素酶能催化细菌细胞的 ATP 发出荧光, 荧光检 测仪能快速、准确计量荧光值的原理。因此,检样中细菌细胞越多,ATP 量就越大, 发出的荧光就越强。这样,在排除检样中非细菌 ATP 干扰的情况下,检测荧光值 (RLU) 就能确定细菌的细胞数[CFU/ml (g)]。

#### 五问:两种检测方法哪一种更准确?两种检测方法得到的数据一致吗?

在回答这一问题前,让我们重温微生物学的两个基本概念:细菌或微生物对人 类生活,生产造成的有利(如用于抗菌素生产)或有害影响(如污染食品、引发疾 病)都非单一或少数细菌细胞的作用,而是单位体积内数以十万、百万细胞群体的 效应。其次在适宜条件下,细菌每 20—30 分钟就能分裂繁殖一代。以大肠杆菌为 例,10 万个细胞/毫升二小时后就成了 640 万细胞/毫升。

因此,正确的回答是,两种方法都能满足特定时期细菌总数检测和卫生监测的 需求,但时效性有重大差异。快检方法更有利于保障食品安全水平的全面提高。通 过常规法和 ATP 荧光快检法实际检测建立一个两者之间可以互相参照,符合食品安 全卫生标准的有效范围(如合格、警告、不合格)是发达国家的通用做法。

## 六问:在食品安全方面国外有哪些值得借鉴的经验和措施?

上世纪 90 年代后,美、英、日等国就已依据萤火虫发光原理,研研制并推广使 用 ATP 荧光法快检设备用于检测食品细菌总数或卫生防疫监测。这些设备既能提供 实时的检测数据, 又有准确、便携、使用容易等特点。不仅弥补了"常规法"时效 性差的不足,又能发挥防患于未然的预警作用。有效地保障了食品安全总体水平的 提高,也促进了如 HACCP 等食品卫生理念的诞生。

#### 七问:**HACCP** 认证体系的主要涵义和作用是什么?

HACCP 是"危害分析关键控制点"一词的英语缩写,源于上世纪 70 年代美国 太空总署提出的有关食品安全基本理念,即(1)危害食品安全的可能因素包括生 物(转基因产品)、化学、物理四个方面;(2)从原料到食品通常经历加工生产— 产品包装、储存、运输—配发销售等环节;(3)食品原料的品质、生产环境、设施、 操作人员的卫生水平都将影响终产品—食品的安全卫生水平。因此,只有将所有可

10

能影响食品安全的危害因子全部纳入监控范围,采用快检方法实施监控才能从源头 开始,从而有效地保障食品,并留有补救时间防患于未然。

美、日、欧盟等国已将实施 HACCP 认证体系列为法定措施。我国卫生部已于 2002 年颁发《食品加工企业的 HACCP 实施指南》[卫法监发 174 号]。

# 八问:"**ATP** 荧光快检法"和实施食品安全的 **HACCP** 预警、溯源管理制度有何关 系?

在建立和推广使用 ATP 荧光法快检技术前,只能靠目测或平皿计数法评估产前 或清洁消毒后生产线、食品接触表面的卫生水平。这两种方法要不是灵敏度不够, 就是取得结果的时间太长,无法满足生产的实际需要。换一句话说,只有采用 ATP 荧光法快检一类方法才能实施 HACCP 和食品安全的溯源和预警制度。

## 九问:美、日、欧盟各国如何评价 **ATP** 荧光快检法和建立相关检测标准?

通过 ATP 荧光快检法得到的是来自食物残渣和微生物细胞两个部分 ATP 的总 值。多数情况下,来自微生物细胞的比例较小。但是,由于食物残渣既是微生物生 长的培养基,又起抵消灭菌效果的作用。因此,关键在确定避免重新污染的 ATP 临 界值,而非单纯依据细菌细胞 ATP 值折算的细菌菌落数(cfu)。这就是多数卫生监 测试剂盒不设置通用 ATP 标准,也不必期望 ATP 与 CFU 之间有确定相关关系,容 易引起初用者疑虑的原因。统计结果证实,凡 ATP 荧光法显示卫生水平改善,则平 皿计数结果也一定改善。如果检测点 ATP 水平高,即便是无菌的,次日早上必然大 量滋生细菌导致食品污染。

因此,发达国家的普遍做法是:首先通过 ATP 快检步骤对食品原料及经过清洁、 消毒后食品原料接触表面是否达到卫生标准作出有数字依据的评价。其次,对易于 引发微生物污染的关系部位实施重点监控。最后,制订出符合本单位情况,又符合 卫生要求的 ATP 数值范围。

#### 十问:具备什么条件有利于在我国普遍实施 **HACCP** 认证体系?

(1)发展拥有我国自主知识产权的食品安全关键技术,提供准确、有效、便 携、操作容易、价格能为国内广大用户接受的食品安全检测设备和试剂系统。

(2)建立与快检技术相匹配的国家、企业检测标准。

(3)普及与快检技术相关的卫生学和卫生监督指导新理念、新知识。

# 第二部分 ATP 荧光法微生物(细菌总数)快速检测系统使用说明

# 1、技术参数及性能

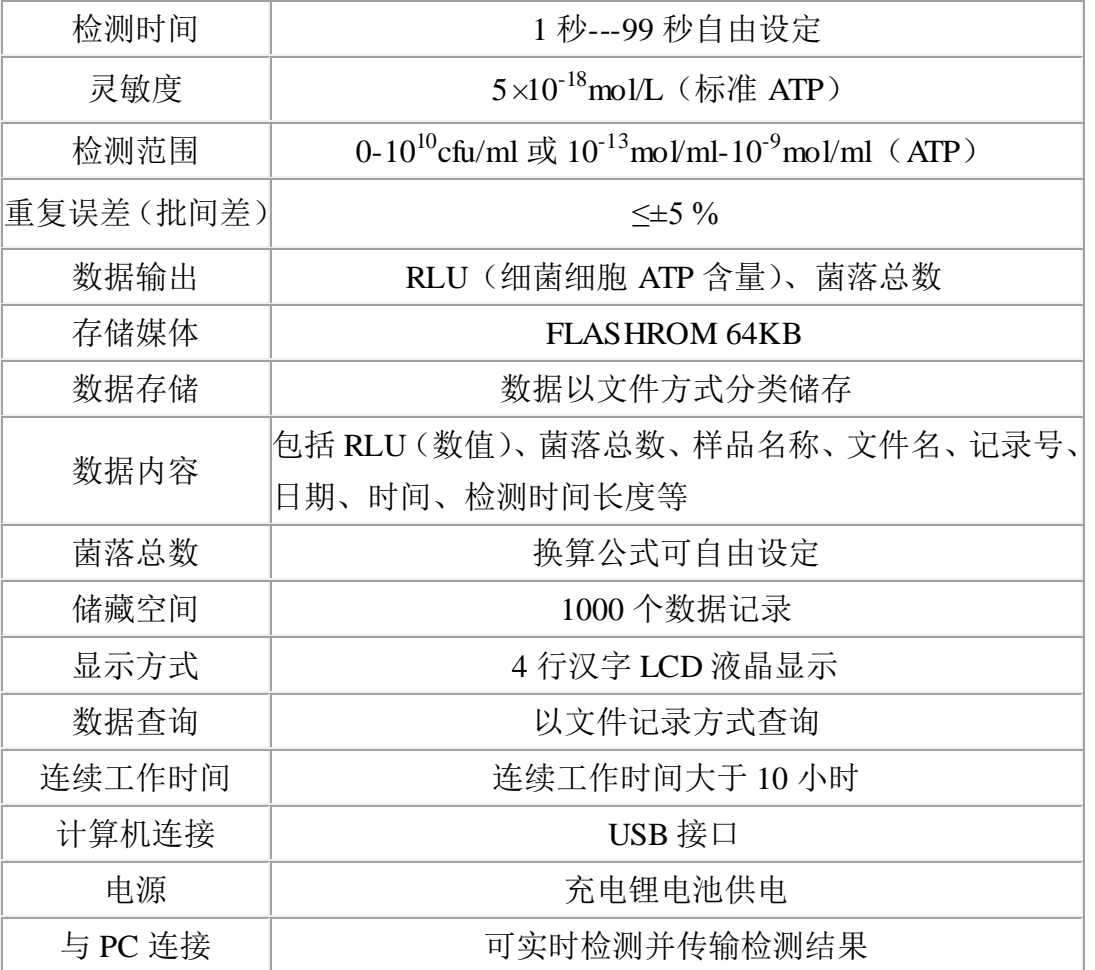

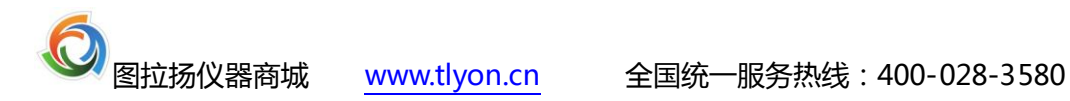

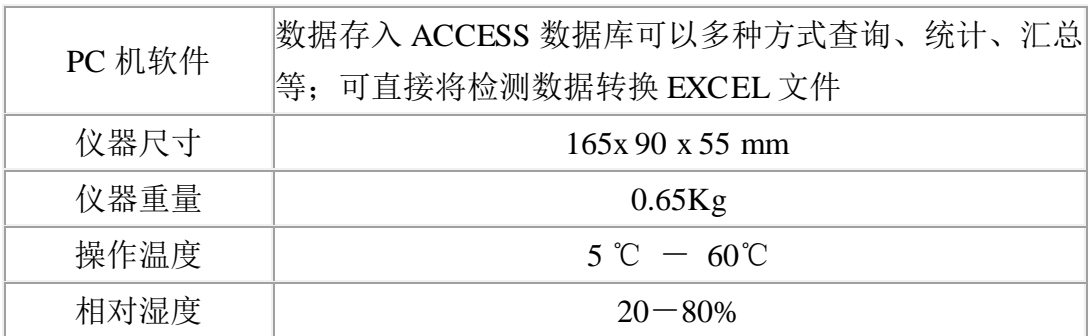

2、仪器操作说明

## **2**.**1** 开机、初始化

开机后, 仪器进行系统初始化, 如果日期、时间没有设置, 屏幕会提示(如图 1.1), 进入 主菜单工作界面。

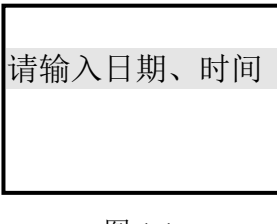

图 1.1

特别提示:日期和时间是很重要的数据。请参照 2.2.4

主菜单工作界面(如图 1.2)

| 测    | 试 |  |
|------|---|--|
| 査    | 询 |  |
| 参数设置 |   |  |
| 诵    | 讯 |  |
|      |   |  |

图 1.2

利用 ▎ 或↑键可以选择菜单项,然后按 (确定) 键选择 "测试",仪器进行初始化。

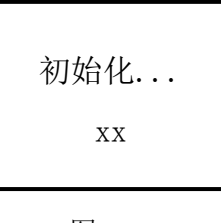

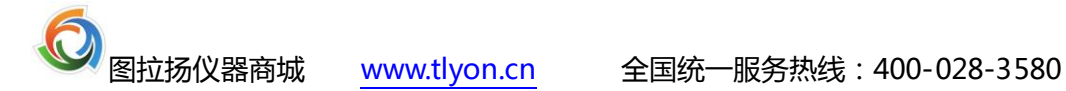

初始化的时间长度设定请参照 2.2.5 说明,工作方式为倒计时。

## **2**.**2** 参数设置

将图 1.2 的光标移到第 3 行,"参数设置",按<sup>(确定</sup>) 键后显示(如图 2.1)。

| 设置样品                             |  |
|----------------------------------|--|
|                                  |  |
| )<br>设置文件名类型<br>设置日期时间<br>设置检测时间 |  |
|                                  |  |
| U 盘格式化                           |  |

图 2.1

"设置样品"的功能是将被测试的柱品以名字或符号的方式存储在仪器中, 以方便查询测试 结果。"样品名"由上位机软件设定并传输给仪器, 仪器中最多可以设定 8 个"样品名", 详细 说明见上位机软件。

**2**.**2**.**1** 选择 **RLU** 方式

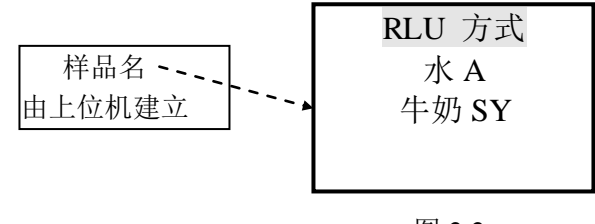

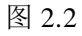

RLU 方式是指仪器只将检测结果以 RLU 数值显示输出,而无任何判定结果。 图 2.2 按(确定 ) 显示信息如下:

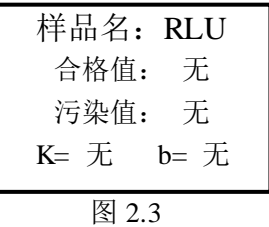

## **2**.**2**.**2** 选择其它样品名方式

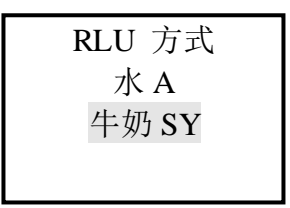

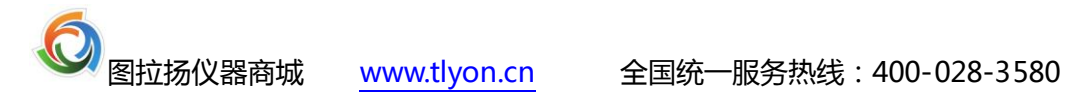

利用 】 或↑键,选择"样品名",按 (确定) 键。

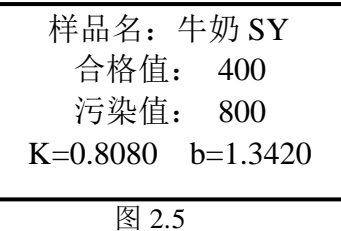

该样品的名称为"牛奶 SY",当 RLU 数值小于 400 时显示"合格",大于 400 而小于 800 时显示"报警",大于 800 时显示 "污染",详细说明见上位机软件说明。

## **2**.**2**.**3** 设置文件类型

将图 2.1 的光标移到第 2 行,"设置文件名类型",按(<sub>确定</sub>) 键。

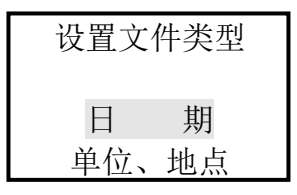

图 2.6

如选择"日期",则仪器自动以当前"年月日"数据为文件名。 例如: 07年 3月 26日, 则文件名为 070326;

07年 3月 27日,则文件名将自动生成 070327, 以此类推。

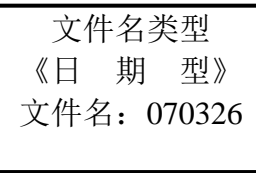

图 2.7

选择"单位、地点",则所有"单位、地点"文件名将列表于屏幕中,用 ▎ ↑ 和 确定 键 选择所需要的文件名。

例如:

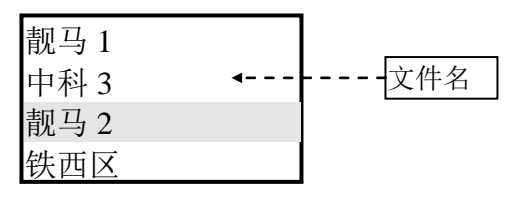

按 (<sub>确定</sub>)键,选择"靓马 2"为当前文件名。

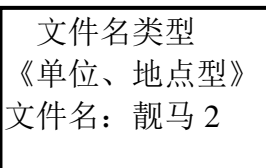

图 2.9

按任意键退出。

特别提示: "单位、地点"文件名是由 PC 上位机传输过来的,详细内容请参阅上位机软件说明。

## **2**.**2**.**4** 设置日期时间

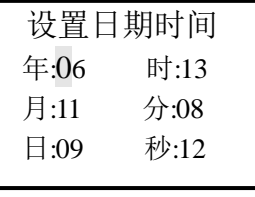

图 2.10

利用↓↑→→ 體可分别调整"年月日时分秒"的数据,输入完成后,

按(确定) 键保存数据于仪器中并退出。

特别提示:按 <sup>(取消)</sup> 键不保存数据而退出。

## **2**.**2**.**5** 设置检测时间

将图 2.1 的光标移到第 4 行,"设置检测时间",按 <sub>(确定</sub>) 键。

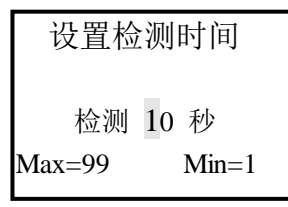

图 2.11

利用 √ → → 键设置数据,设置的检测时间最小 1 秒,最大 99 秒。 按(<sub>确定</sub>) 键保存于仪器中并退出。

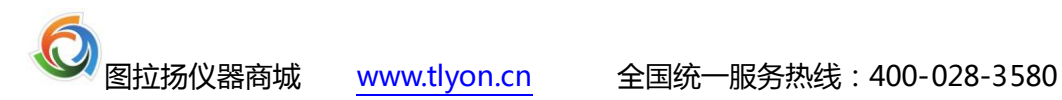

特别提示: 按<sub>(取消)</sub> 键不保存设置结果而退出。

#### **2**.**2**.**6 U** 盘格式化

将图 2.1 的光标移到第 5 行,"U 盘格式化",按(<sup>确定</sup>) 键。

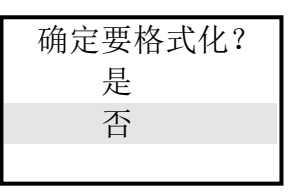

图 2.12

选择"是" 则格式化 U 盘, 结果数据将全部丢失, 包括上位机建立的文件名, 仪器自动 以当前日期建立文件名存储检测结果。

特别提示:此项操作不删除样品名,但要慎重。

## **2**.**3** 测试

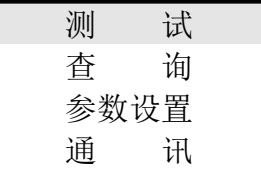

测试之前,应准备好被测样品<sup>图 3.1</sup> 抽屉后,屏幕显示图 3.2 状态。

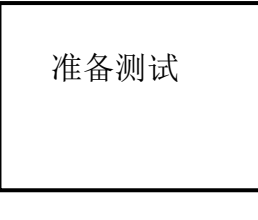

图 3.2

将样品放入抽屉中,关闭抽屉,开始测试,以测定菌落总数,屏幕显示图 3.3 状态。

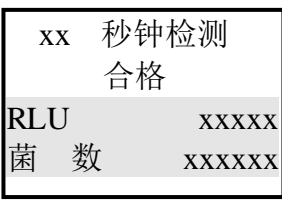

图 3.3

特别提示:① 测量过程中应保持抽屉处于关闭状态,测量完毕后再取出样品。

② "合格、警告、污染" 的提示和 "菌落总数"与仪器的参数设定有关系。

检测结果将自动存入仪器中,以备日后查看。

拉开抽屉后,准备进行下一次测试。

按(取消) 键,退出测试状态,返回主菜单(如图 1.2)。

#### **2**.**4** 查询

将图 1.2 的光标移到第 2 行, " 查询",按<sup>确定</sup>)键,进入查询界面(如图 4.1)。

| 测试结果 |  |
|------|--|
| 文件信息 |  |
| 仪器信息 |  |
| 电池电量 |  |
|      |  |

图 4.1

**2**.**4**.**1** 查询测试结果

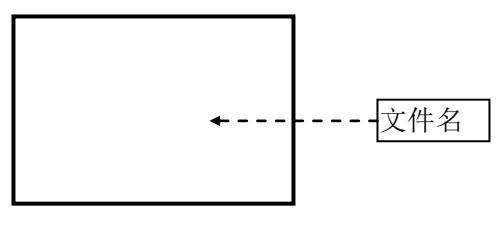

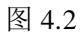

利用↓ 或┃ 键选择文件名,然后按(<sup>确定</sup>) 键,显示信息如下:

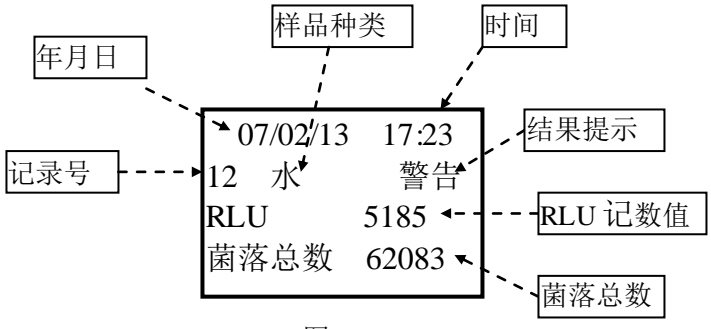

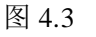

利用 或↑ 键可选择查看该文件的每一个记录的测试结果。

**2**.**4**.**1**.**1** 删除测试结果

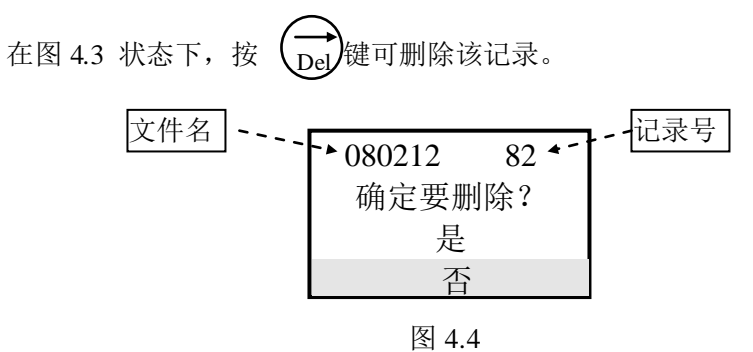

选择"是",则删除该记录。

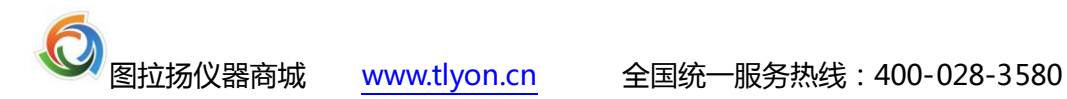

**2**.**4**.**1**.**2** 删除文件

在图 4.2 的状态下, 按 $\left(\rightarrow\right)$  键可删除文件。 Del

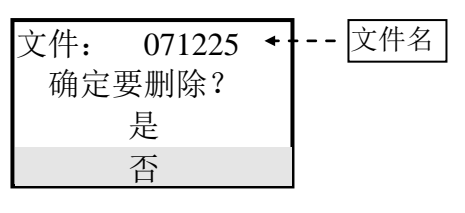

图 4.5

选择"是",则删除该文件,但该文件的记录必须为空,否则会显示图 4.6 状态。

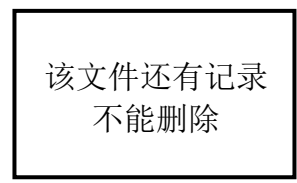

图 4.6

特别提示:只有将该文件的记录全部删除后,该文件才能被删除。

## **2**.**4**.**2** 查询文件信息

将图 4.1 的光标移到第 2 行,"文件信息",按 (<sup>确定</sup>) 键。

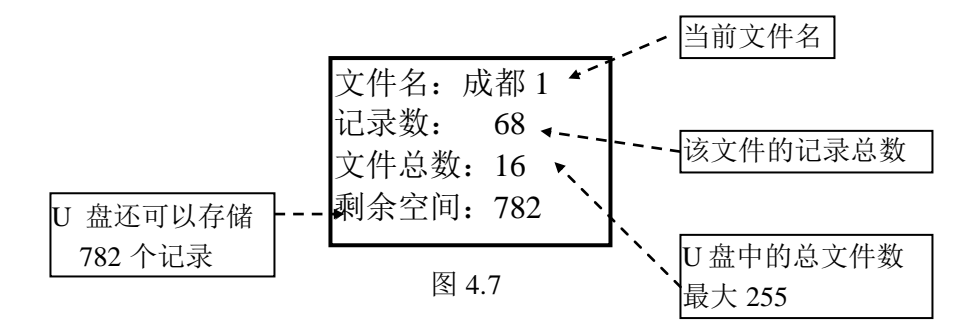

按任意键退出。

## **2**.**4**.**3** 查询仪器信息

将图 4.1 的光标移到第 3 行,"仪器信息",按(<sub>确定</sub>) 键。

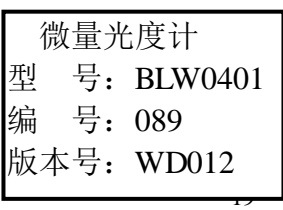

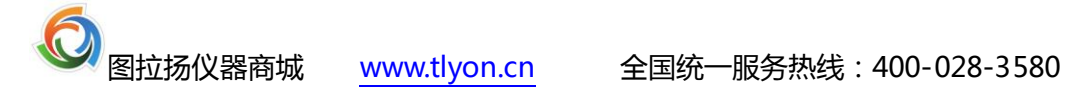

按任意键退出。

## **2**.**4**.**4** 查询电池电量

将图 4.1 的光标移到第 4 行,"电池电量",按 <sup>(确定</sup>)键。

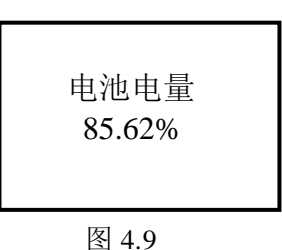

特别提示: 此数值只是一个参考值, 如果电量较低时, 请及时充电, 否则测定结果将会波动。

#### **2**.**4**.**5** 快速查询

可以快速查询 4 种状态信息:

- ① 查询文件信息
- ② 查询日期时间
- ③ 查询样品名信息
- ④ 查询电池剩余电量

在主菜单状态下

| 测    | 试 |  |
|------|---|--|
| 査    | 询 |  |
| 参数设置 |   |  |
| 通    | 讯 |  |
|      |   |  |

图 4.10

光标在第一行时, 按 请 键查询文件信息, 屏幕显示当前文件名、该文件的记录总数、仪器中 现存的文件总数和 U 盘的剩余空间。

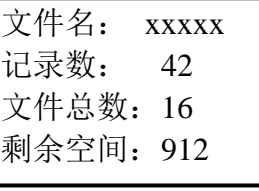

图 4.11

光标在第一行, 按→ 键, 屏幕显示当前的日期、时间和检测时间长度(秒)。

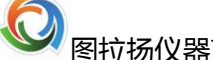

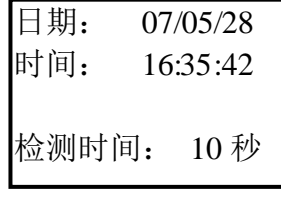

图 4.12

光标在第二行时, 按+ 键, 屏幕显示当前样品名、合格值、污染值、K 值和 b 值。

| 样品名:牛奶 A  |            |  |
|-----------|------------|--|
| 合格值:      | 300        |  |
| 污染值:      | 800        |  |
| $K=0.808$ | $b=1.6646$ |  |
| 图 4.13    |            |  |

光标在第二行时, 按→ 键, 屏幕显示当前电池剩余电量。

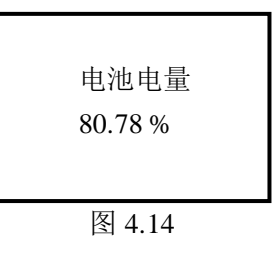

## **2**.**5** 通讯

将图 1.2 光标移到第 4 行,"通讯",按<sup>(确定</sup>) 键。

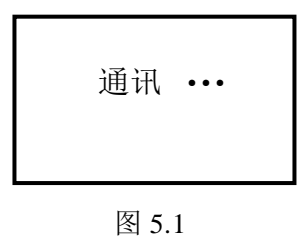

仪器进入与上位机通讯状态,按(取消) 键退出。

特别提示: 先将 USB 通讯电缆与上位机连接好后,再将仪器电源打开,同时先将仪器设置成通讯状态再 运行上位机软件。

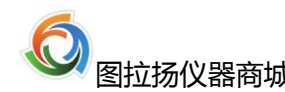

# 3、上位机软件

## **3**.**1** 软件安装

运行盘中的 Install.exe 安装程序,将上位机通讯程序安装在合适的目录中开始安装,单击 [下一步]。效果如图 6.1

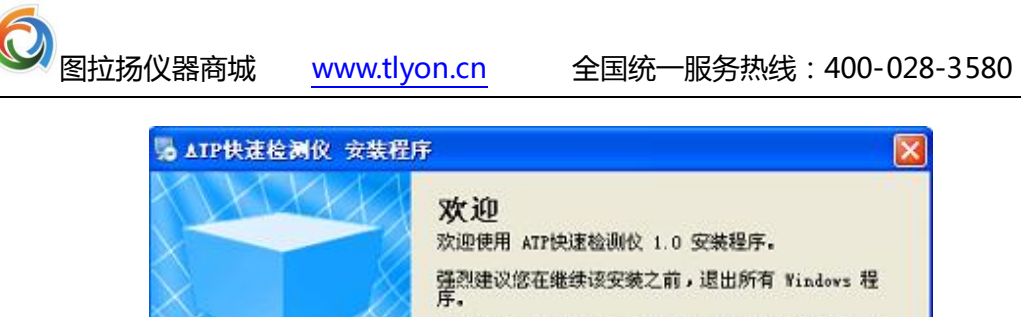

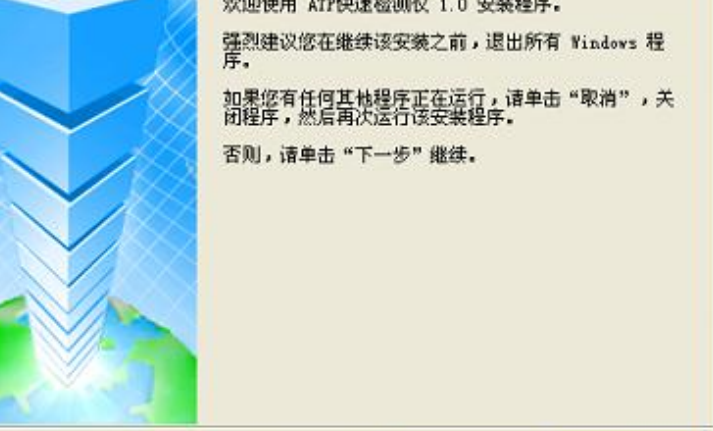

下一步(N)>

取消(C)

×

图 6.1

< 返回(B)

点击"我同意该许可协议的条款",单击 [下一步]。效果如图 6.2

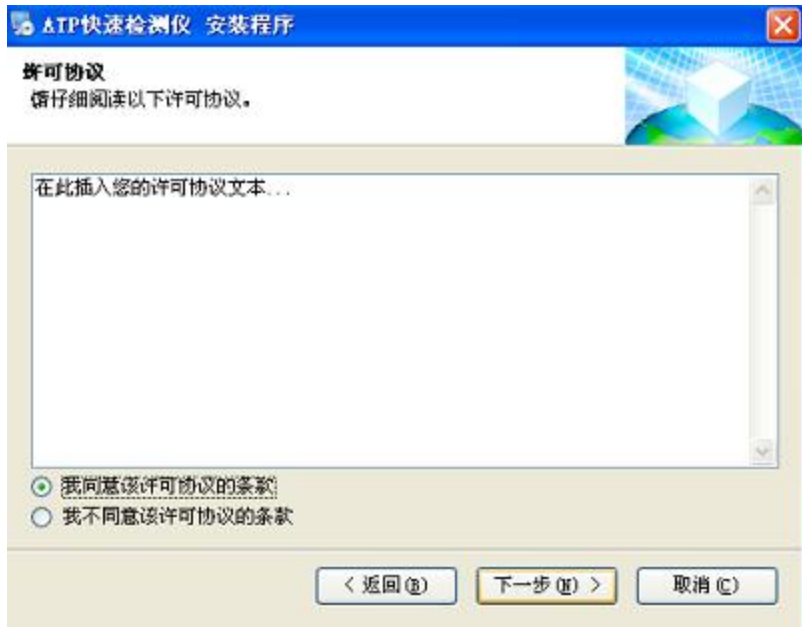

图 6.2

输入程序和公司名称,单击 [下一步]。效果如图 6.3

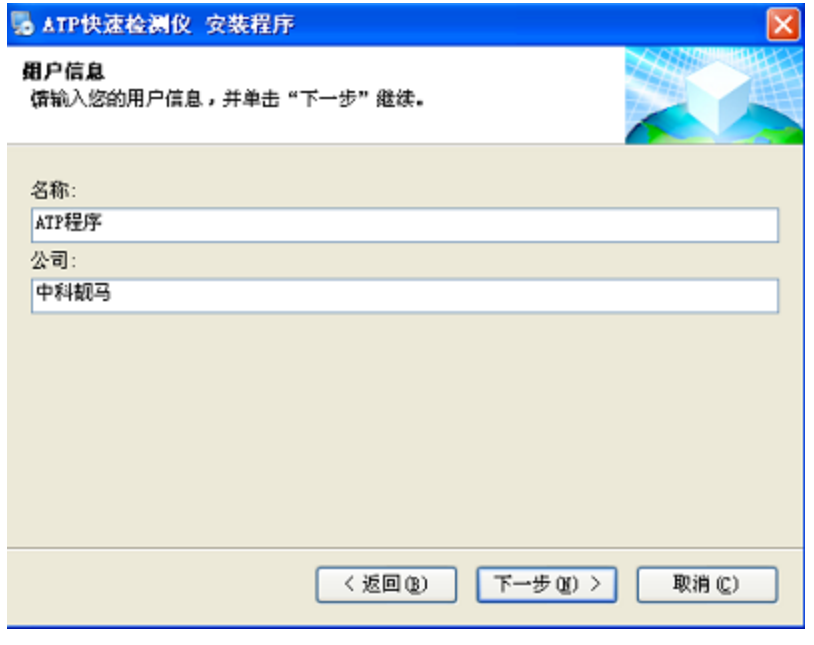

图 6.3

可以更改安装目录,单击 [下一步]。效果如图 6.4

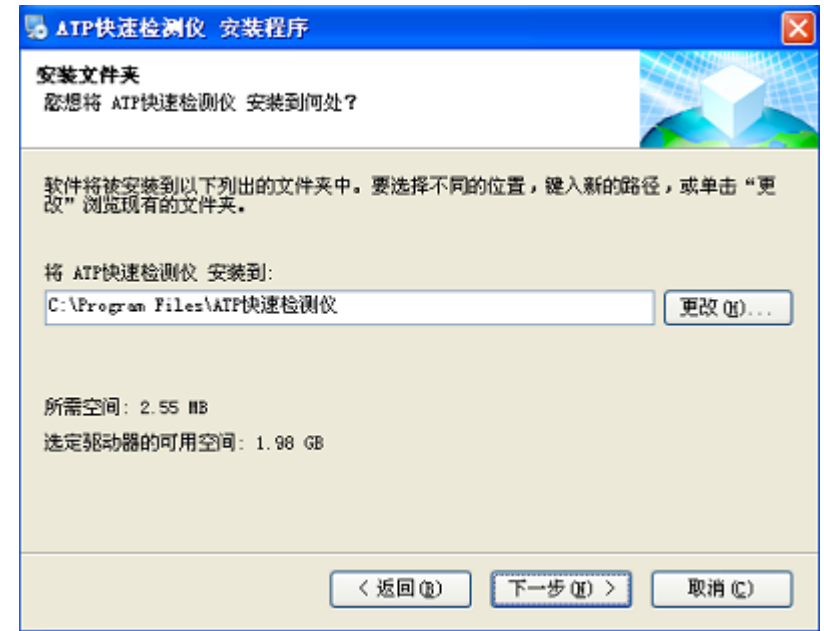

图 6.4

单击 [下一步]。效果如图 6.5

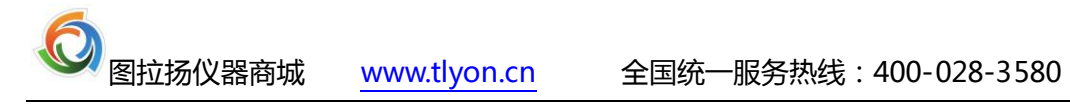

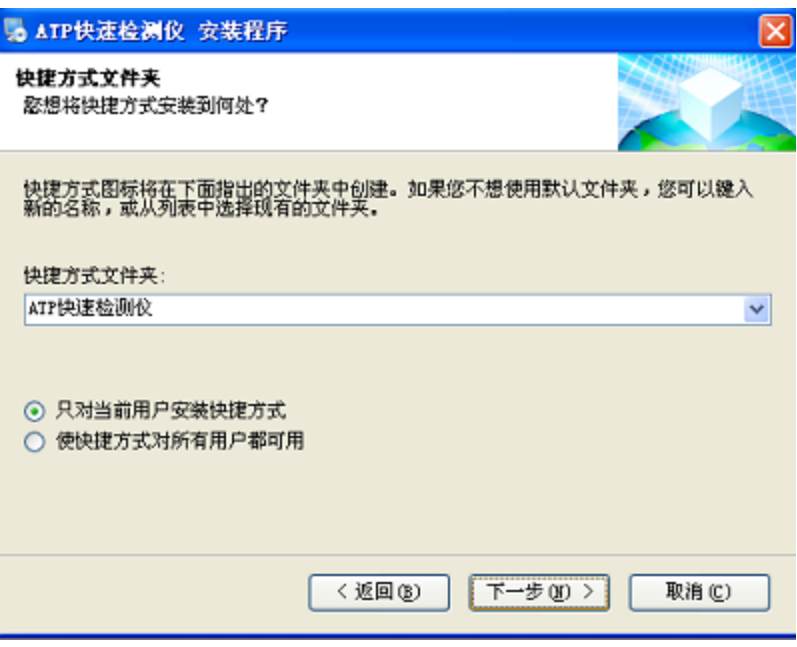

图 6.5

单击 [下一步]。效果如图 6.6

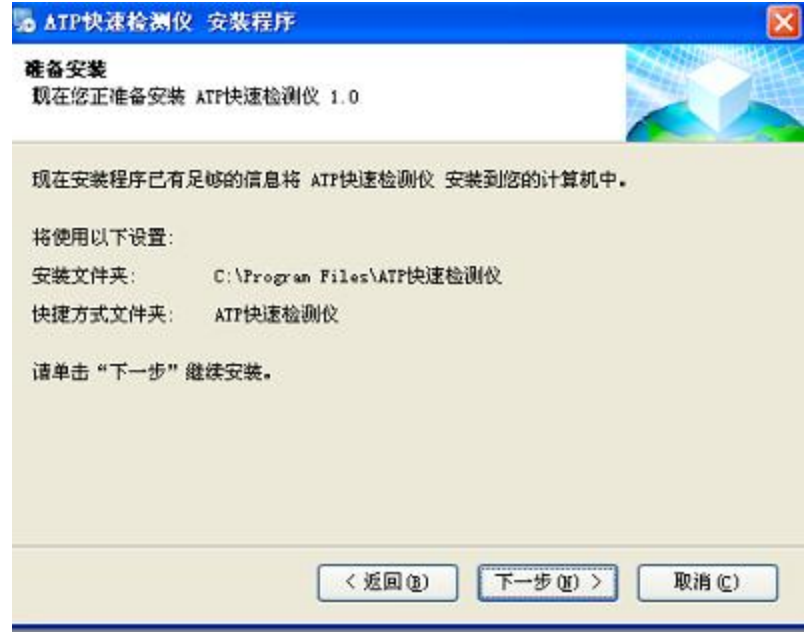

图 6.6

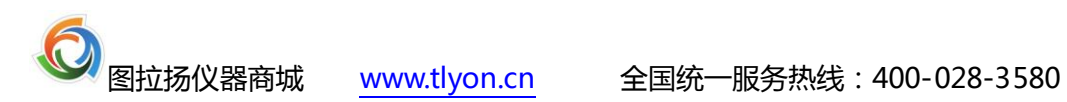

单击 [完成]。效果如图 6.7

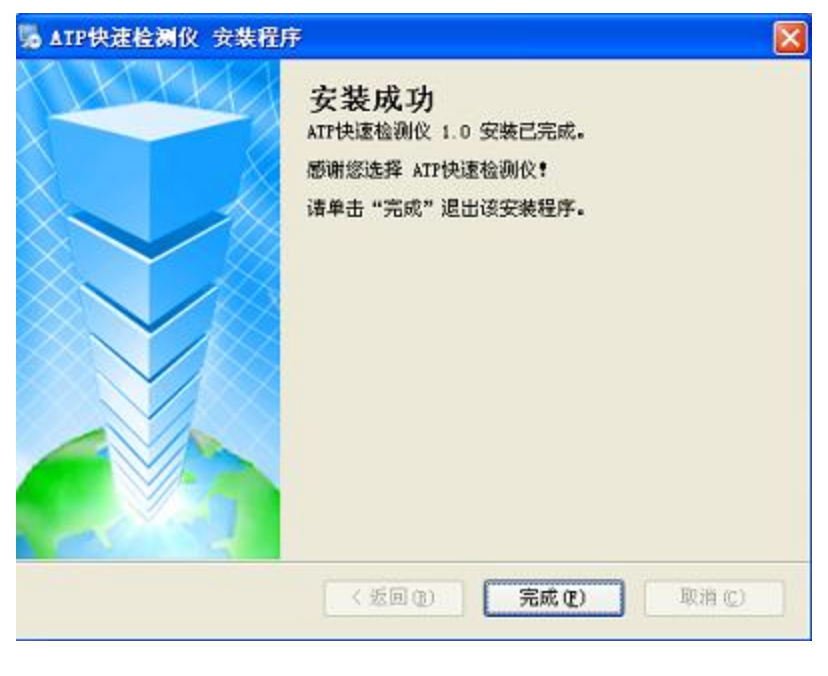

图 6.7

## **3**.**2** 驱动程序的安装

当 ATP 测试仪开机状态下通过 USB 接口与上位机连接后,系统会提示,单击[下一步]。效 果如图 6.8

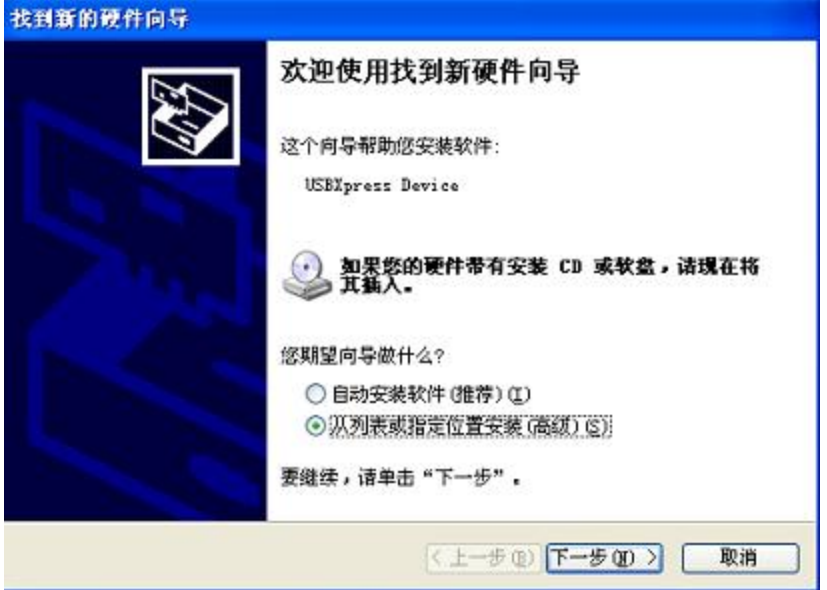

图 6.8

将搜索位置定在 Driver 目录下,单击 [下一步]。效果如图 6.9

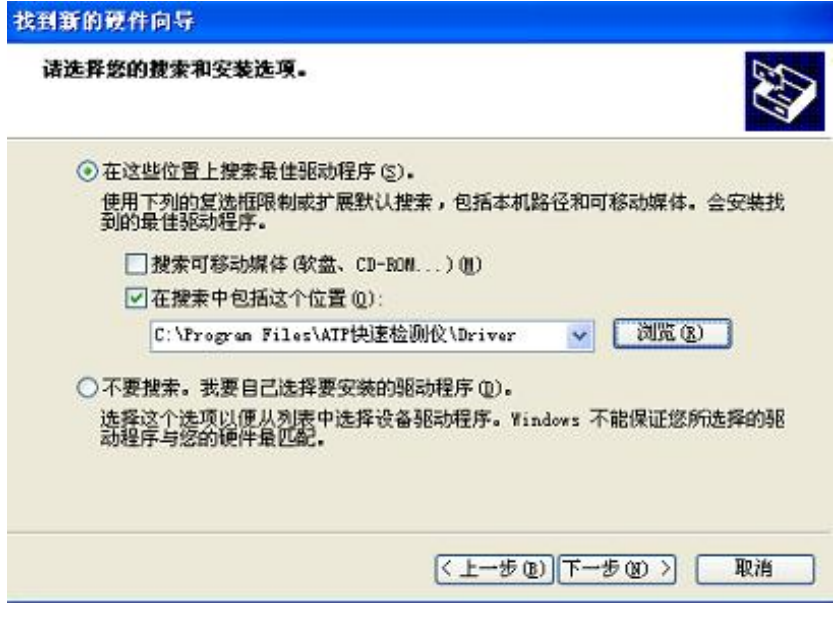

图 6.9

单击 [仍然继续]。效果如图 6.10

![](_page_26_Picture_6.jpeg)

图 6.10

![](_page_27_Picture_0.jpeg)

单击[下一步]。效果如图 6.11

![](_page_27_Picture_95.jpeg)

图 6.11

单击 [完成]。效果如图 6.12

![](_page_27_Picture_6.jpeg)

图 6.12

## **3**.**3** 软件启动

本软件可在 Windows9X、XP 等环境下运行,操作步骤如下:

- ① 先将 USB 电缆连接好,打开仪器电源。
- ② 将仪器设置为"通讯"状态。
- ③ 运行 WD.exe 文件。

![](_page_28_Picture_0.jpeg)

![](_page_28_Picture_112.jpeg)

#### **3**.**4** 软件运行

图 6.13

界面左上显示有:仪器型号、仪器编号、版本号等信息。

界面中间部分有 2 个命令键,完成对仪器建立、删除文件名等工作。

界面左下部分有 5 个命令键:

保存数据:将所选择的文件数据存入 ACCESS 数据库(用户仪器必须安装微软公司 ACCESS 软件)。

删除记录:将某文件的某个记录从仪器中删除。

EXCEL 文件:将某文件的全部数据转换为 EXCEL 文件(一般性用户建议保存 EXCEL 文 件形式以便存档、分析、打印)。

样品设定:定义样品名称和数据。

退出: 运行结束。

界面中的表格显示有仪器中现存的所有测试结果数据,包括:文件名、记录数(该文件) 和记录号、样品编码、样品名称、RLU、菌落总数、日期、时间和检测时间长度。

点击左边表格(文件名、记录数),右边表格立即会显示出该文件的所有数据项。

点击右边表格,左下方列表会显示该 RLU 数据项的判定结果"合格,警告,污染",并且 显示该样品的"合格,警告,污染"的相应数据。

![](_page_29_Picture_0.jpeg)

#### **3**.**5** 样品及回归方程的设定

![](_page_29_Picture_189.jpeg)

编码:由首位字母和 3 位数字组成。

名称:样品名称可由汉字和字母、数字组成,与文件名的格式相同,请参照 3.6 的说明。

合格值: 当 RLU 结果小于"合格值"时, 仪器显示"合格"。

污染值: 当 RLU 结果大于"合格值",而小于"污染值"时, 显示"警告"提示,大于"污 染值"时,表示样品已经"污染"。

仪器出厂前已预设部分样品的合格及污染判定值,用户可根据使用经验或登陆我公司网站 [www.zklm.com.cn](http://www.zklm.com.cn/) 参考最新标准进行设定。

特别提示: "合格值"不得大于 2,000,000, "污染值"不得大于 3,000,000, 且必须是大于 0 的整数,数据均为 RLU 数值而非菌落数。

本公司利用研制、生产的"ATP 荧光法快检系统"通过大量的实测,经过统计分析不同批次 检测之间可比数据稳定,与国标平皿计数的符合率达到 94%以上,并得到相应样品的线性回归 方程。现已将线性回归方程预置机器中,仪器可实现 RLU 荧光值与细菌、微生物值的对应换算。 由于本系统检测方法为非国标方法且 ATP 荧光反应干扰因素较多,所以目前给用户提供的 RLU 荧光值与细菌、微生物对应换算值仅供参考。

仪器出厂前已预设线性回归方程的 K 和 b 值, 但为了便于用户升级和获得最新的 RLU 荧 光值与细菌、微生物值对应换算关系, 用户可自行设定 K 和 b 值

当设定线性回归方程进行 RLU 荧光值与细菌、微生物对应换算时, K 和 b 值必须设定  $\nabla\!$ ,  $2 \wedge \mathbf{V}$  点击任意一个即可, 否则 K 和 b 值无效。

建立:点击"建立",程序会自动检验各项数据和编码的合法性,然后将数据传送给仪器保 存。

修改:修改表格中相应的样品数据。

删除:删除表格中相应的样品数据。

初始化命令:将表格中各项数据删除,并自动将仪器设置为 RLU 工作方式。

## 附:线性回归方程

![](_page_30_Figure_6.jpeg)

不同稀释度原料乳荧光值和相应菌体细胞数关系曲线,检样总数 n=50。

# $Y(\boxtimes \textcircled{3} U)=10^{\log X(RLU)\times 0.808}$  (K 值) +1.6646 (b 值)

## 饮用水判定标准

![](_page_30_Picture_168.jpeg)

## 餐饮具判定标准

![](_page_30_Picture_169.jpeg)

#### **3**.**6 "**文件名**"**说明

仪器中文件名的建立有 2 种方式:

1、仪器以当前日期作为文件名;2、上位机程序建立并通讯给仪器。

上位机建立的文件名,一旦成功将永久保存在仪器的 U 盘中。

文件名格式要求如下:

- ① 文件名长度最多 8 个西文字符(一个汉字相当于 2 个西文字符);
- ② 西文字符只能是字母、数字或""符号;
- ③ 汉字的位置必须是偶数,从 0 开始计算。 例如: 文件名为"AB偶" 正确, 因为"偶"在 2 的位置上 而文件名为"A 奇" 错误, 因为"奇"在1的位置上 再如: 文件名为"AB 偶 数" 正确, 因为"偶"在 2 的位置上 "数"在 6 的位置上 注意:这里有 2 个"\_"空格

#### **3**.**7** 文件、记录操作和数据库

建立文件: 输入文件名点击"建立文件"按钮, 如果文件名合法, 则显示文件建立成功。

删除文件: 输入文件名点击"删除文件"按钮, 则该文件被删除, 前提条件是该文件的记 录数必须为 0, 否则该文件不能删除, 必须将记录全部删除之后再执行此操作。

 使用鼠标左键点击"文件名/记录数"栏中的文件名,则该文件相应的全部记录数据将显示 于数据表中。

删除记录:删除某一记录,将鼠标左键点击数据表的相应某行上,该行变为蓝色,再按"删 除记录"按钮,该记录被删除。

保存数据:将某一文件的全部数据存入数据库,使用鼠标点击"文件名/记录数"栏中的文 件名(该行变为蓝色),再按"保存数据"按钮。

EXCEL 文件:将某一文件的全部数据转换为 EXCEL 文件格式,鼠标点击"文件名/记录数" 栏中的文件名(该行变为蓝色),再按"EXCEL 文件"按钮。

数据库:

(1)数据库类型:ACCESS 数据库

(2)数据库名称:DATABASE

(3)数据表结构:

![](_page_31_Picture_303.jpeg)

![](_page_32_Picture_0.jpeg)

![](_page_32_Picture_119.jpeg)

具体操作请参考有关 ACCESS 数据库使用说明。

## 4、电池充电

本仪器使用 2 节锂电池, 电池电量可通过查询电池状态得知。 充电时充电器红灯亮表示正在充电,绿灯亮表示充电完毕。

## 5、保修

本产品自售出之日起壹年内,凡用户遵守存储、运输及使用要求,而产品质量低于技术指 标的,凭保修单免费维修,但要注意以下事项:

- (1)仪器在使用中,应轻拿轻放,避免强烈震动和磕碰。
- (2) 货到 3 个工作日内(以收货方货运单签字日期为准)进行货物验收。
- (3)超出验收期限的任何赔偿将降至相应产品发票金额的 50%。
- (4)对于用户私自拆装造成仪器损坏、工作不稳定等情况,不予担保和维修。
- (5)因违反操作规程要求而造成损坏的,需交纳仪器维修费。